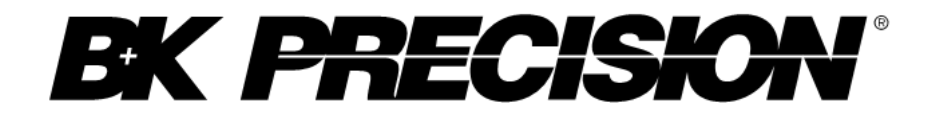

# **2840 Series Resistance Meter**

Programming Manual

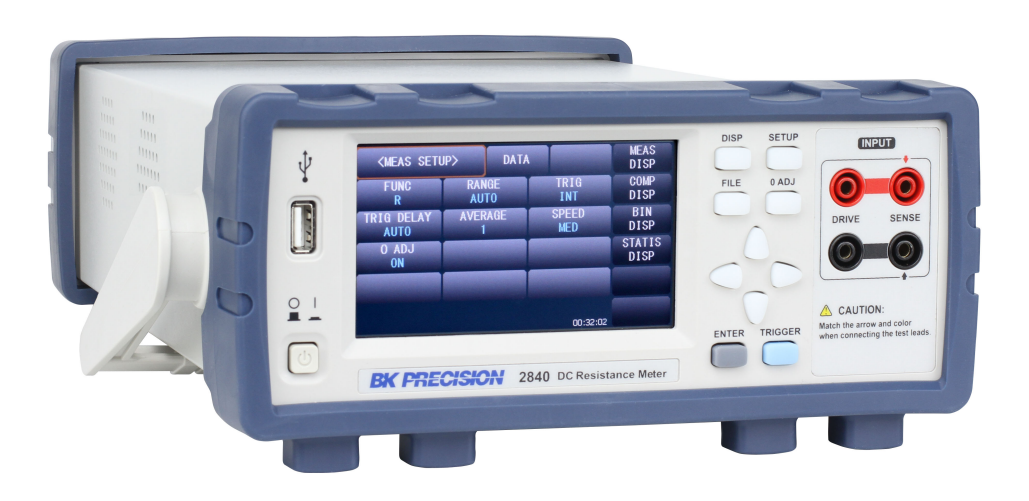

Model: 2840, 2841

## **Contents**

#### <span id="page-1-0"></span>[Contents](#page-1-0) [i](#page-1-0)

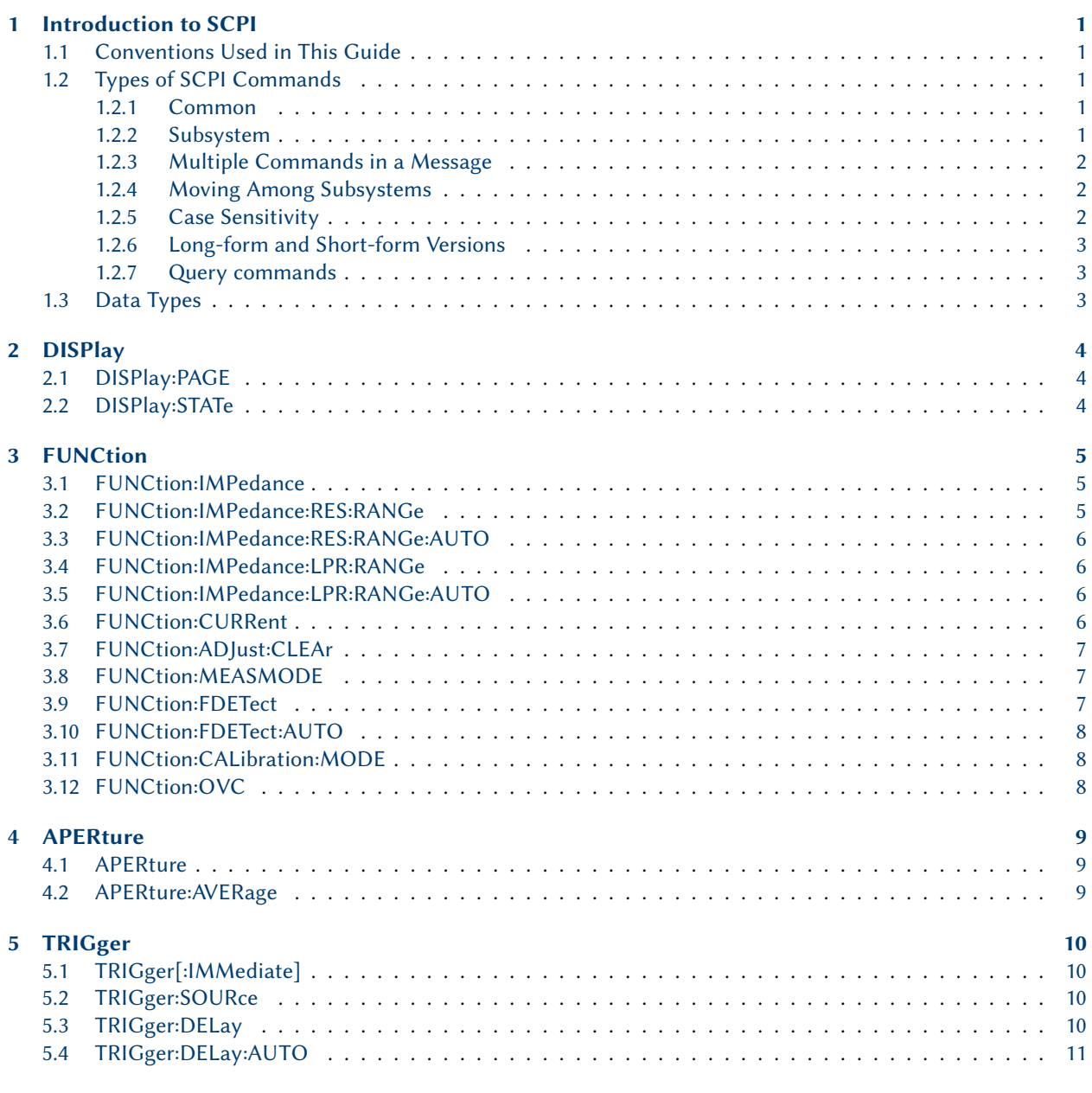

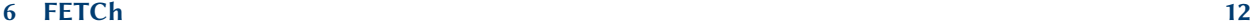

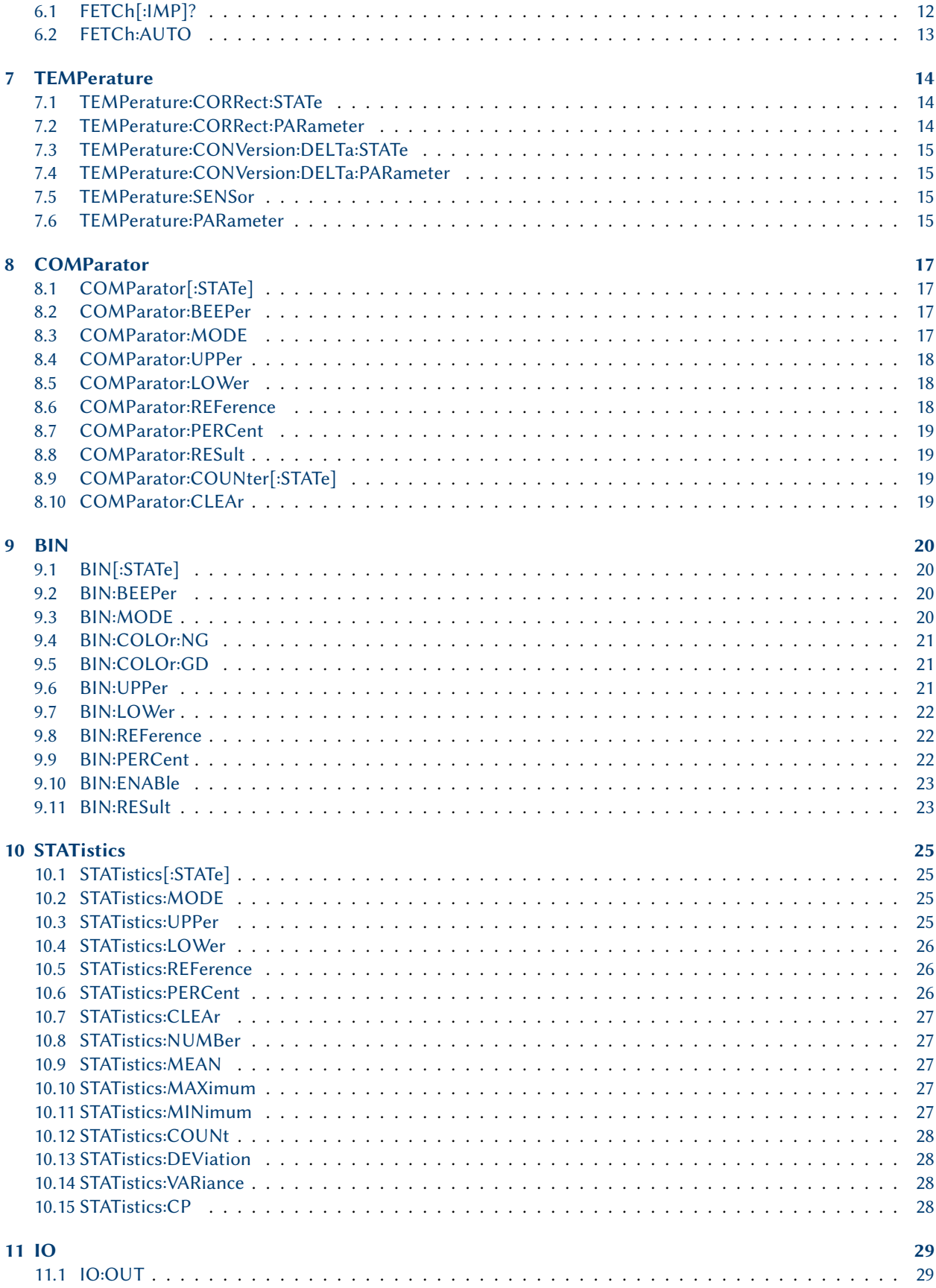

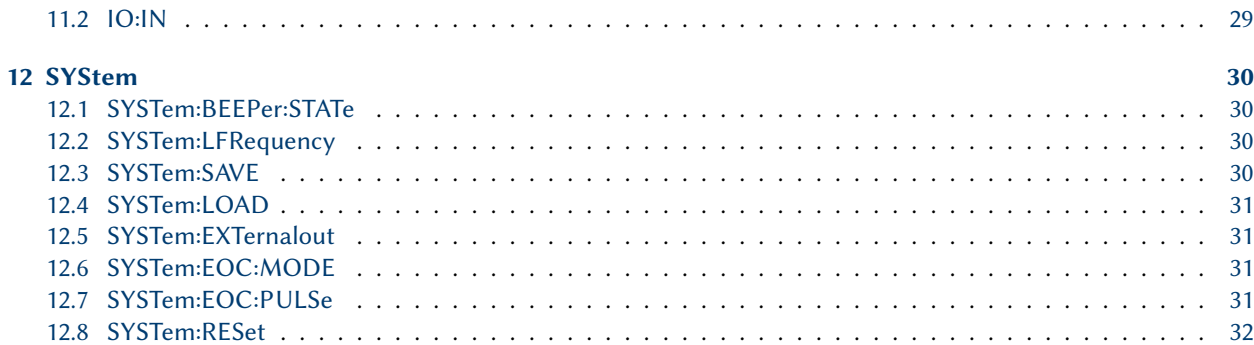

## <span id="page-4-0"></span>Introduction to SCPI

SCPI (Standard Commands for Programmable Instruments), a command language for controlling instrument functions over GPIB, RS-232, USB,and Ethernet interface, etc. SCPI is layered on top of the hardware portion of IEEE 488.2.

#### <span id="page-4-1"></span>1.1 Conventions Used in This Guide

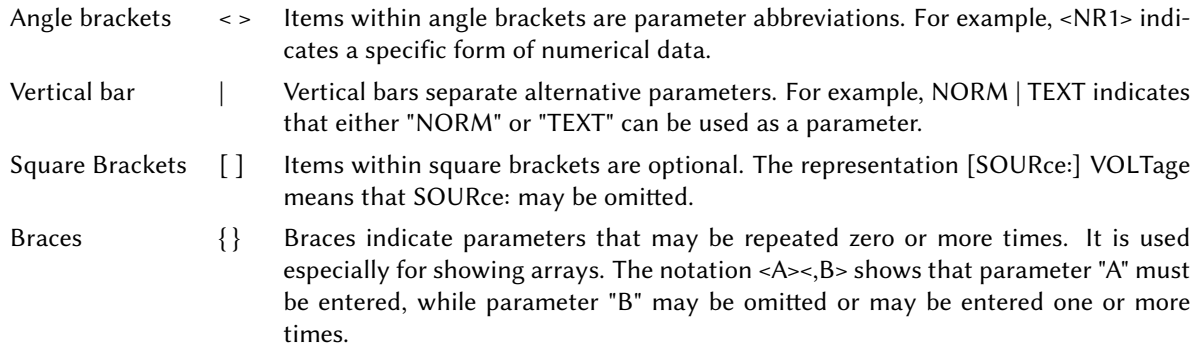

#### <span id="page-4-2"></span>1.2 Types of SCPI Commands

<span id="page-4-3"></span>SCPI commands are grouped into common and subsystem commands. A subset of the common commands is present on all instruments. Subsystem commands are specific to the instrument class and model.

#### 1.2.1 Common

Common commands are for controlling and reading overall instrument functions, such as, ID, reset, status, and synchronization. All common commands consist of a three-letter mnemonic preceded by an asterisk i.e. ex:\*IDN?, \*RST, \*SRE 8.

#### <span id="page-4-4"></span>1.2.2 Subsystem

<span id="page-4-5"></span>Subsystem commands perform specific instrument functions, and are organized into a tree structure with the "root" at the top. For example many instruments include a "SYSTem" subsection. This then branches out to subcommands like setting the instrument to remote mode, "SYSTem:REMote".

#### 1.2.3 Multiple Commands in a Message

Multiple SCPI commands can be combined and sent as a single message. There are two important conditions when sending several commands within a single message:

- Use a semicolon to separate commands within a message.
- There is an implied header path that affects how commands are interpreted by the electronic load.

The header path can be thought of as a string that gets inserted before each command within a message. For the first command in a message, the header path is a null string. For each subsequent command the header path is defined as the characters that make up the headers of the previous command in the message up to and including the last colon separator. An example of a message with two commands:

#### "CURR:LEV 3;PROT:STAT OFF ".

This shows the use of the semicolon separating the two commands, and also illustrates the header path concept. The leading header "CURR" of the second command was omitted because after the "CURR:LEV 3" command, the header path is defined as "CURR". It is syntactically incorrect to include the "CURR" explicitly in the second command, since the result after combining it with the header path would be "CURR:CURR:PROT:STAT OFF", a nonexistent command.

#### <span id="page-5-0"></span>1.2.4 Moving Among Subsystems

In order to combine commands from different subsystems, a reset of the header path is needed. Adding a preceding colon (:) accomplishes this. For example, clearing the output protection and checking the Operation Condition register in one message as follows:

PROTection:CLEAr; :STATus:OPERation:CONDition?

Commands from different subsystems may be combined as well as those of the same subsystem:

POWer:LEVel 200;PROTection 28;:CURRent:LEVel 3;PROTection:STATe ON

The optional header LEVel maintains the correct path within the voltage and current subsystems. The use of the root specifier signals a move between subsystems.

Common commands do not affect the header path, and may be inserted anywhere in a message.

VOLTage 17.5;\*TRG

<span id="page-5-1"></span>OUTPut OFF;\*RCL 2;OUTPut ON

#### 1.2.5 Case Sensitivity

Common commands and SCPI commands are not case sensitive. You can use upper or lower case and any case combination.

#### Example:

 $*RST = *rst$ 

:DATA? = :data?

<span id="page-5-2"></span>:SYSTem:PRESet = :system:preset

| Simple integer     | $<$ nr1>                  | the usual range of numbers depending on the command                                                           |
|--------------------|---------------------------|----------------------------------------------------------------------------------------------------|
| Decimal number     | $\langle nr2\rangle$      | Digits with an explicit decimal point. Example: 0.0123                                                        |
| Exponential number | $\langle nr3\rangle$      | Digits with an explicit decimal point and an exponent. Example: 2.73E+2                                       |
| Any format number  | $\mathsf{cnrf}\mathsf{>}$ | Extended format that includes $\langle n r 1 \rangle$ , $\langle n r 2 \rangle$ and $\langle n r 3 \rangle$ . |
| String             | <str></str>               | String representation of a value Ex: AUTO, ON                                                                 |
| Boolean value      | shool>                    | Boolean values, On, Off 1 or 0                                                                                |

Table 1.1: SCPI parameter units

#### 1.2.6 Long-form and Short-form Versions

A SCPI command word is sent in its long-form or short-form version. The command descriptions provide the longform version and indicate the short-form with upper case characters.

#### Example:

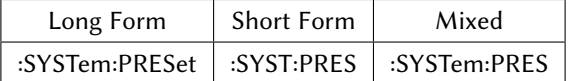

<span id="page-6-0"></span>Note: Each command word must be in long-form or short-form, and not something in between. For example, :SYSTe:PRESe is illegal and will generate an error.

#### 1.2.7 Query commands

Query commands are signified by a "?" at the end. Most commands include a query version for reading back a configured value, or for retrieving data from an operation. The syntax for a query command is listed in "Query Syntax" heading of each command, if available. At the command level, a query command consists of a write command followed by a read. The write-read pair must be sent in sequence.

#### <span id="page-6-1"></span>1.3 Data Types

## <span id="page-7-0"></span>DISPlay

#### <span id="page-7-1"></span>2.1 DISPlay:PAGE

Description Set or query which display page to show on the screen.

Command Syntax DISPlay:PAGE <STR>

Parameters MEASurement, COMPare, MSETup, BIN, BSETup, TSETup, STATistics, SYSTem, FLISt

Example disp:page meas

Query Syntax DISPlay:PAGE?

Returned Parameters MEAS, COMP, MSET, BIN, BSET, TSET<sup>[1](#page-7-3)</sup>, STAT, SYST, FLIS

#### <span id="page-7-2"></span>2.2 DISPlay:STATe

Description Set or query the state of showing measurements on the screen.

Command Syntax DISPlay:STATe <BOOL>

Parameters on, off

Example disp:state on

Query Syntax DISPlay: STATe?

Returned Parameters 0 for off and 1 for on

<span id="page-7-3"></span>1 2841 Only

## <span id="page-8-0"></span>FUNCtion

#### <span id="page-8-1"></span>3.1 FUNCtion:IMPedance

Description Set or query the measurement mode.

Command Syntax FUNCtion:IMPedance <STR>

Parameters R resistance

RT resistance and temperature – 2841 Only

T temperature – 2841 Only

LPR low power resistance

LPRT low power resistance and temperature - 2841 Only

Example Set to normal power resistance and temperature measurement. func:imp rt

Query Syntax FUNCtion: IMPedance?

Returned Parameters  $R$ , RT<sup>[1](#page-8-4)</sup>, T<sup>[2](#page-8-5)</sup>, LPR, LPRT<sup>[3](#page-8-6)</sup>

#### <span id="page-8-2"></span>3.2 FUNCtion:IMPedance:RES:RANGe

Description Resistance measurement range.

Note Values that are not the actual range setting will be evaluated and the range that contains the value is selected. For example, 110m is greater than the 20m range and less than the 200m range, so 200m is selected. The return value, and the screen show the range in use and selected.

Command Syntax FUNCtion:IMPedance:RES:RANGe <NR2>

#### Parameters Range

Values may be sent in many formats: Ex. 20m, 0.020, 2E-2, 0.000002k

Example func:imp:res:range 200E-3

Query Syntax FUNCtion:IMPedance:RES:RANGe?

#### Returned Parameters <nr3>

<span id="page-8-5"></span><span id="page-8-4"></span><span id="page-8-3"></span>1 2841 only  $2$ see [1](#page-8-4)

<span id="page-8-6"></span> $3$ see [1](#page-8-4)

#### 3.3 FUNCtion:IMPedance:RES:RANGe:AUTO

Description Automatic ranging mode for the resistance measurement. Command Syntax FUNCtion:IMPedance:RES:RANGe:AUTO <Bool> Parameters ON, 1, OFF, or 0 (not case sensitive) Example func:imp:res:range:auto on Query Syntax FUNCtion: IMPedance: RES: RANGe? Returned Parameters 1 for on, and 0 for off

#### <span id="page-9-0"></span>3.4 FUNCtion:IMPedance:LPR:RANGe

Description The resistance range in Low Power Resistance measurement mode.

Command Syntax FUNCtion:IMPedance:LPR:RANGe <nrf>

Parameters 2000.00E–3, 20.0000E+0, 200.000E+0, 2000.00E+0

Example func:imp:lpr:range 2

Query Syntax FUNCtion:IMPedance:LPR:RANGe?

Returned Parameters <nrf>

#### <span id="page-9-1"></span>3.5 FUNCtion:IMPedance:LPR:RANGe:AUTO

Description Automatic ranging mode for the low power mode resistance measurement.

Command Syntax FUNCtion:IMPedance:LPR:RANGe:AUTO <Bool>

Parameters ON, 1, OFF, or 0 (not case sensitive)

Example func:imp:lpr:range:auto on

Query Syntax FUNCtion:IMPedance:LPR:RANGe?

Returned Parameters 1 for on, and 0 for off

#### <span id="page-9-2"></span>3.6 FUNCtion:CURRent

Description The measurement current range for measuring in the 200m $\Omega$  range.

Note 2841 Only

Command Syntax FUNCtion:CURRent <str>

Parameters 1A or 0.1A

Example func:curr 1A

Query Syntax FUNCtion: CURRent?

<span id="page-9-3"></span>Returned Parameters <str>

#### 3.7 FUNCtion:ADJust:CLEAr

Description Execute or clear 0 ADJ.

Command Syntax FUNCtion:ADJust:CLEAr

Parameters 0 it indicates that the 0CAJ has completed successfully and open 0 CAJ after the completion.

> 1 it indicates that the measured value of resistance exceeds 400 dgt, namely operation failed.

Example func:adj:clear

Query Syntax FUNCtion:ADJust?

Returned Parameters <nr1>

#### <span id="page-10-0"></span>3.8 FUNCtion:MEASMODE

Description Measurement speed.

Note 2841 Only

Command Syntax FUNCtion:MEASMODE <str>

Parameters SLOW or FAST

Example func:measmode fast

Query Syntax FUNCtion:MEASMODE?

Returned Parameters <str> SLOW or FAST

#### <span id="page-10-1"></span>3.9 FUNCtion:FDETect

Description Measurement fault detection time

Note 2841 Only

Command Syntax FUNCtion:FDETect <nr2>

Parameters Time in seconds

Example func:fdet 5

Query Syntax FUNCtion:FDETect?

<span id="page-10-2"></span>Returned Parameters <nr2>

#### 3.10 FUNCtion:FDETect:AUTO

Description Automatic fault detection

Note 2841 Only

Command Syntax FUNCtion:FDETect:AUTO <br/>bool>

Parameters 1, on, 0, or off

Example func:fdet:auto on

Query Syntax FUNCtion:FDETect:AUTO?

Returned Parameters <nr1> 1 or 0 for on and off

#### <span id="page-11-0"></span>3.11 FUNCtion:CALibration:MODE

Description Calibration mode

Note 2841 Only

Command Syntax FUNCtion:CALibration:MODE <str>

Parameters AUTO or MANUAL

Example func:cal:mode auto

Query Syntax FUNCtion:CALibration:MODE?

Returned Parameters <str>

#### <span id="page-11-1"></span>3.12 FUNCtion:OVC

Description Instrument offset voltage compensation state.

Note 2841 Only

Command Syntax FUNCtion:OVC <nr1>

Parameters 0 or 1

Example func:ovc 1

Query Syntax FUNCtion:OVC?

Returned Parameters 0 or 1 for off and on respectively

## <span id="page-12-0"></span>APERture

#### <span id="page-12-1"></span>4.1 APERture

Description The measurement speed. Command Syntax APERture <str> Parameters FAST, MEDium, SLOW1 or SLOW2 Example APER SLOW1 Query Syntax APERture? Returned Parameters <str>

#### <span id="page-12-2"></span>4.2 APERture:AVERage

Description The number of readings to average. Command Syntax APERture:AVERage <nr1> Parameters number of samples, 1 to 255 Example aper:aver 16

Query Syntax APERture: AVERage?

Returned Parameters <nr1>

## <span id="page-13-0"></span>TRIGger

#### <span id="page-13-1"></span>5.1 TRIGger[:IMMediate]

Description Send a bus trigger. Command Syntax TRIGger[:IMMediate] Parameters none Example trig

#### <span id="page-13-2"></span>5.2 TRIGger:SOURce

Description The source of a trigger. Command Syntax TRIGger:SOURce <str> Parameters INTernal Be automatically triggered by the instrument and be the defaut setting of the instrument. MANual Be triggered by pressing the TRIGGER button on the panel. EXTernal Be triggered by the HANDLER interface. BUS Be triggered by the RS232 interface or the GPIB interface. Example trig:source bus Query Syntax TRIGger:SOURce?

Returned Parameters <str> ex. INT

#### <span id="page-13-3"></span>5.3 TRIGger:DELay

Description i=Instrument measurement delay time after triggering.

Command Syntax TRIGger:DELay <nr2>

Parameters Delay time from 0 to 9.999 seconds

Example trig:del 2.123

Query Syntax TRIGger:DELay?

<span id="page-13-4"></span>Returned Parameters <nr2>

#### 5.4 TRIGger:DELay:AUTO

Description Enable/disable the measurement delay after a trigger.

Command Syntax TRIGger:DELay:AUTO <br/>bool>

Parameters 1, on, 0, or off

Example trig:del:auto 0

Query Syntax TRIGger:DELay:AUTO?

Returned Parameters 1 for on and 0 for off

## <span id="page-15-0"></span>FETCh

#### <span id="page-15-1"></span>6.1 FETCh[:IMP]?

Description Fetch the last measurement taken.

Query Syntax FETCh[:IMP]?

Returned Parameters The data got from the commands can be divided into three types according to different functions and display page.

> 1. On the measurement display page, compare display interface, bin display page and statistical interface and the measurement function is one-parameter mode (functions are R, T, LPR): Data format: <primary parameter>, <system status>;

<primary parameter>= the measured value of the current parameter and the format is NR3 (when the temperature conversion function is enabled and on the measurement display interface, the primary parameter is the temperature increment  $\Delta T$ ), when existing outrange or measurement error, the returned value is "+9.90000E+37". System status:

- -1 No data in the buffer zone.
- 0 Ordinary measurement data.
- +1 Measurement status error.
- 2. On the measurement display page, compare display interface, bin display page and statistical interface and the measurement function is two-parameter mode (functions are R-T, LPR-T): Data format: <primary parameter>, <secondary parameter>, <system status>; <primary parameter>= the measurement of the current primary parameter and the format is NR3 (when the temperature conversion function is enabled and on the measurement display interface, the primary parameter is the temperature increment $\Delta T$ ), when existing outrange or measurement error, the returned value is "+9.90000E+37". <secondary parameter>= the measurement of the current secondary parameter and the format is NR3, when existing outrange or measurement error, the returned value is "+9.90000E+37". The system status is the same as above.
- <span id="page-15-2"></span>3. There is no return value for other display page.

#### 6.2 FETCh:AUTO

Description Set the automatic mode switch to send each measurement result to the output buffer.

Command Syntax FETCh:AUTO <br/>bool>

Parameters on, 1, off,  $0$ 

Example fetch:auto 1

## <span id="page-17-0"></span>**TEMPerature**

<span id="page-17-1"></span>The following commands are available on the 2841 only.

#### 7.1 TEMPerature:CORRect:STATe

Description The state of the temperature correction function. Sets the TC/∆t mode to TC.

- Note Turning the temperature correction function on stops the temperature conversion function.
- Command Syntax TEMPerature:CORRect:STATe <bool>

Parameters on, 1, off, 0

Example temp:correct:state on

Query Syntax TEMPerature:CORRect:STATe?

Returned Parameters  $1$  or  $0$  (on and off respectively)

#### <span id="page-17-2"></span>7.2 TEMPerature:CORRect:PARameter

Description Sets the "reference temperature" and "temperature coefficient" of the temperature correction function.

Command Syntax TEMPerature:CORRect:PARameter <nr2>,<nr1>

Parameters <Reference Temp.>,<Temp. Coefficient> The reference temperature range is -10.0 to 99.9°C The temperature coefficient range is -99999 to 99999 ppm/°C

Example temp:corr:par 25,3390

Query Syntax TEMPerature:CORRect:PARameter?

<span id="page-17-3"></span>Returned Parameters <nr2>,<nr1>

#### 7.3 TEMPerature:CONVersion:DELTa:STATe

Description The state of the temperature conversion function. Sets the TC/∆t mode to ∆t.

Command Syntax TEMPerature:CONVersion:DELTa:STATe <bool>

Parameters 1, on, 0, or off

Example temp:conv:delta:state on

Query Syntax TEMPerature:CONVersion:DELTa:STATe?

Returned Parameters <nr1> 1 for on, and 0 for off

#### <span id="page-18-0"></span>7.4 TEMPerature:CONVersion:DELTa:PARameter

Description The "initial resistance" , "initial temperature" and "constant k" of the instrument temperature conversion function settings.

Command Syntax TEMPerature:CONVersion:DELTa:PARameter <nr3>,<nr2>,<nr2>

Parameters The parameters, in order:

Initial resistance 0 to 110.000E+6 units: $\Omega$ Initial temperature -10.0 to 99.9 units:◦C

Constant -999.9 to 999.9 units:◦C

Example temp:con:delta:par 100,20,235

Query Syntax TEMPerature:CONversion:DELTa:PARameter?

Returned Parameters <nr3>,<nr2>,<nr1>

#### <span id="page-18-1"></span>7.5 TEMPerature:SENSor

Description The type of temperature sensor connected.

Command Syntax TEMPerature:SENSor <str>

Parameters PT or ANALog

Example temp:sensor pt

Query Syntax TEMPerature:SENSor?

Returned Parameters <str>PT or ANAL

#### <span id="page-18-2"></span>7.6 TEMPerature:PARameter

Description 2 points to use when the temperature sensor is an analog input to base the voltage/temperature correction.

Command Syntax TEMPerature:PARameter <nr2>,<nr2>,<nr2>,<nr2>

Parameters In order <V1>,<T1>,<V2>,<T2>:

- V1 0 to 2.00 reference voltage 1, unit: V
- T1 -99.9 to 999.9 reference temperature 1, unit: °C
- V2 0 to 2.00 reference voltage 2, unit: V
- T2 -99.9 to 999.9 reference temperature 2, unit: °C

Example temp:par 0,0,1,500

Query Syntax TEMPerature: PARameter?

Returned Parameters <nr2>,<nr2>,<nr2>,<nr2> the same format as the command form.

## <span id="page-20-0"></span>**COMParator**

#### <span id="page-20-1"></span>8.1 COMParator[:STATe]

Description State of instrument comparator function. Command Syntax COMParator[:STATe] <br/>bool> Parameters 1, on, 0, or off Example comp on Query Syntax COMParator[:STATe]? Returned Parameters 1 for on and 0 for off

#### <span id="page-20-2"></span>8.2 COMParator:BEEPer

Description The state of the comparator beep behavior. Beep if the condition is true, either the value measured is IN range or it is HL or out of the set range.

- Note The instrument behavior is unusual. An error is shown on screen even when the command is formatted properly and accepted.
- Command Syntax COMParator:BEEPer <str>

Parameters OFF, HL or IN

Example comp:beep HL

Query Syntax COMParator:BEEPer?

Returned Parameters OFF, HL or IN

#### <span id="page-20-3"></span>8.3 COMParator:MODE

Description The comparator limit mode of the instrument, either absolute tolerance or proportional.

Command Syntax COMParator:MODE <str>

Parameters ATOLerance absolute tolerance PTOLerance proportional tolerance Example comp:mode ptol

Query Syntax comp?

#### Returned Parameters ATOL or PTOL

#### <span id="page-21-0"></span>8.4 COMParator:UPPer

Description The upper comparator limit.

Note This value must be larger than the lower limit.

Command Syntax COMParator:UPPer <nr3>

**Parameters** 0 to 2.2E+6 units:  $\Omega$ 

Example comp:upper 18E-3

Query Syntax COMParator: UPPer?

Returned Parameters <nr3>

#### <span id="page-21-1"></span>8.5 COMParator:LOWer

Description The lower comparator limit.

Note This value must be smaller than the upper limit.

Command Syntax COMParator:LOWer <nr3>

**Parameters** 0 to 2.2E+6 units:  $\Omega$ 

Example comp:low 10E-3

Query Syntax COMParator:LOWer?

Returned Parameters <nr3>

#### <span id="page-21-2"></span>8.6 COMParator:REFerence

Description The reference or nominal resistance value for use with the comparator function.

Command Syntax COMParator:REFerence <nr3>

**Parameters** 0 to 2.2E+6 units:  $\Omega$ 

Example comp:ref 50E-3

Query Syntax COMParator:REFerence?

<span id="page-21-3"></span>Returned Parameters <nr3>

#### 8.7 COMParator:PERCent

Description The percentage threshold for the comparator. The percentage is relative to the "reference" value set, NOM on screen in comparator mode.

Command Syntax COMParator:PERCent <nr2>

Parameters 0 to 99.999 units: %

Example comp:per 10%

Query Syntax COMParator:PERCent?

#### Returned Parameters <nr2>

#### <span id="page-22-0"></span>8.8 COMParator:RESult

Description Query the current comparator result.

Note ERR happens when there is a measurement error and the comparator function is enabled.

Query Syntax COMParator:RESult?

Returned Parameters <str> HI, IN, LO, OFF, or ERR

#### <span id="page-22-1"></span>8.9 COMParator:COUNter[:STATe]

Description Supposed to enable, disable and return the state of the counter function. Not working with current firmware. Leaving command as a placeholder.

Command Syntax COMParator:COUNter[:STATe] <bool>

Parameters 1, on, 0 or off

Example comparator:counter on

Query Syntax COMParator:COUNter[:STATe]?

Returned Parameters <nr1> 1 or 0

#### <span id="page-22-2"></span>8.10 COMParator:CLEAr

Description Supposed to clear the counter in comparator mode. Not working with current firmware. Leaving command as a placeholder.

Command Syntax COMParator:CLEAr

Parameters n/a

Example comp:clear

## <span id="page-23-0"></span>BIN

#### <span id="page-23-1"></span>9.1 BIN[:STATe]

Description Setting of the BIN comparator function.

Command Syntax BIN[:STATe] <br/>bool>

Parameters 1, on, 0 or off

Example bin on

Query Syntax BIN[:STATe]?

Returned Parameters 1 or 0 for on and off respectively

#### <span id="page-23-2"></span>9.2 BIN:BEEPer

Description The beep mode when in BIN mode. Beeping on passing (gd) or failing (ng) is set via this command.

Command Syntax BIN:BEEPer <str>

Parameters OFF Beep does not sound

NG Beep sounds when measuring values outside of the BIN limits.

GD Beep sounds when a measured value is within BIN limits.

Example bin:beeper gd

Query Syntax BIN:BEEPer?

Returned Parameters OFF, GD or NG

#### <span id="page-23-3"></span>9.3 BIN:MODE

Description Configure BIN mode to use absolute (ATOLerance) ranges of values based on direct entry or by a percent deviation (PTOLerance) from the nominal values configured.

Command Syntax BIN:MODE <str>

Parameters ATOLerance Absolute value ranges

PTOLerance Percent deviation from the nominal values

Example bin:mode ptol

Query Syntax BIN: MODE?

Returned Parameters ATOL or PTOL

#### <span id="page-24-0"></span>9.4 BIN:COLOr:NG

Description The color of a BIN icon when a value measures as Not Good for that bin.

Command Syntax BIN:COLOr:NG <str>

Parameters OFF, GRAY, RED, GREEN

Example bin:color:ng red

Query Syntax BIN:COLOr:NG?

Returned Parameters OFF, GRAY, RED, GREEN

#### <span id="page-24-1"></span>9.5 BIN:COLOr:GD

Description The color of a BIN icon when a value measures as Good for that bin.

Command Syntax BIN:COLOr:GD <str>

Parameters OFF, GRAY, RED, GREEN

Example bin:color:ng green

Query Syntax BIN:COLOr:GD?

Returned Parameters OFF, GRAY, RED, GREEN

Related Commands

#### <span id="page-24-2"></span>9.6 BIN:UPPer

Description The upper limit value of a particular BIN when in absolute tolerance mode.

Command Syntax BIN:UPPer <nr1>,<nr3>

Parameters <br/> <br/> <br/> <br/>svessistance>

 $\text{bin}$  Bin number (0-9)<sup>[1](#page-24-4)</sup> or (0-[2](#page-24-5))<sup>2</sup>

<resistance> 0 to 2.2E+6, the upper limit resistance value in Ohms

Example bin:upper

Query Syntax BIN:UPPer?<nr1>

Returned Parameters <nr3>

<span id="page-24-5"></span><span id="page-24-4"></span><span id="page-24-3"></span>1 2841 <sup>2</sup>2840

#### 9.7 BIN:LOWer

Description The lower limit value of a particular BIN when in absolute tolerance mode.

Command Syntax BIN:UPPer <nr1>,<nr3>

Parameters <bin>,<resistance>

 $\text{bin}$  Bin number (0-9)<sup>[3](#page-25-3)</sup> or (0-2)<sup>[4](#page-25-4)</sup>

<resistance> 0 to 2.2E+6, the lower limit resistance value in Ohms

Example bin:upper

Query Syntax BIN:UPPer?<nr1>

Returned Parameters <nr3>

#### <span id="page-25-0"></span>9.8 BIN:REFerence

Description The nominal value for a particular BIN. The percentage (PTOLerance) uses this.

Command Syntax BIN:REFerence <nr1>,<nr3>

Parameters <br/> <br/> <tolerance>

 $\text{bin}$  Bin number (0-9)<sup>[5](#page-25-5)</sup> or (0-2)<sup>[6](#page-25-6)</sup>

<resistance> 0 to 2.2E+6, the nominal resistance value

Example bin:ref 0,20E-3

Query Syntax BIN:REFerence?

Returned Parameters <nr3>

#### <span id="page-25-1"></span>9.9 BIN:PERCent

Description The value tolerance for a particular bin nominal value

Command Syntax BIN:PERCent <nr1>,<nr3>

Parameters <br/> <br/> <br/> <br/> <tolerance>

 $\text{bin}$  Bin number (0-9)<sup>[7](#page-25-7)</sup> or (0-2)<sup>[8](#page-25-8)</sup>

<tolerance> 0 to 99.999, the percent tolerance

Example bin:perc 5

Query Syntax BIN:PERCent?

Returned Parameters <nr3>

<span id="page-25-4"></span><span id="page-25-3"></span><span id="page-25-2"></span>3 2841 4 2840

<span id="page-25-5"></span>5 2841

<span id="page-25-6"></span>6 2840

<span id="page-25-8"></span><span id="page-25-7"></span>7 2841 8 2840

#### 9.10 BIN:ENABle

Description Enable or disable bins. The parameter of this command represents each of the bins as a bit. The parameter is a decimal representation of the bits.

Command Syntax BIN:ENABle <nr1>

#### Parameters Model 2840: has 3 bins, so the range of values is 0-7.

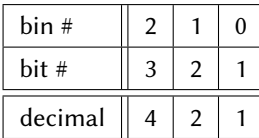

To determine the parameter, add the decimal values for each bin desired. Example: Bins 1 and 3

$$
ln 1 = 1 + 4 = 5
$$

Model 2841: There are 10 bins encoded using 10 bits.

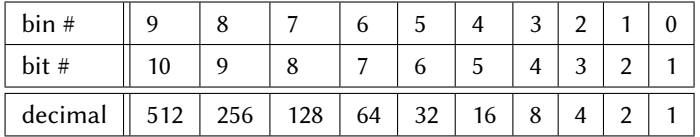

Example: Bins 10,9,4,3,2,1 enabled

 $\text{snr1}$  = 512+256+8+4+2+1 = 783

Example bin:enable 783

#### <span id="page-26-0"></span>9.11 BIN:RESult

- Description Retrieves the lowest (in the event of multiple qualifying bins) number matching bin if any. The return value is encoded in the same style as the BIN:ENABle (section [9.10\)](#page-25-2) command. That is, the bin result will be the decimal representation of the bin bit.
	- Note In the event that 2 or more bins contain the value measured, the lowest number bin will determine the result.

Query Syntax BIN:RESult?

#### Returned Parameters Model 2840:

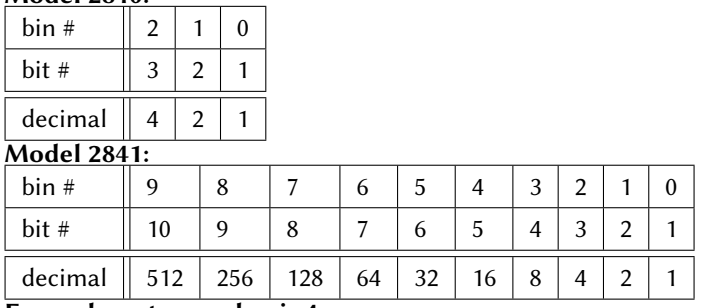

Example: return value is 4

A return value of 4 matches the decimal value for Bin 2, the bin found to match.

#### Example: return value is 256

A return value of 256 matches the decimal value for Bin 8, the bin found

to match.

## <span id="page-28-0"></span>**STATistics**

#### <span id="page-28-1"></span>10.1 STATistics[:STATe]

Description The state of the statistics function. Prior to enabling statistics, the display page must be on statistics. See section [2.1](#page-7-1)

Command Syntax STATistics[:STATe] <bool>

Parameters 1, on, 0, or off

Example stat on

Query Syntax STATistics[:STATe]?

Returned Parameters 1 for on and 0 for off

#### <span id="page-28-2"></span>10.2 STATistics:MODE

Description The "edge" or limit mode to use.

Note If statistics is active (STATistics[:STATe] on) this command is ignored and the value left unchanged. Disable statistics to enable changeability.

Command Syntax STATistics:MODE <str>

Parameters ATOLerance or PTOLerance

Example stat:mode atol

Query Syntax STATistics: MODE?

Returned Parameters PTOL or ATOL

#### <span id="page-28-3"></span>10.3 STATistics:UPPer

Description The upper comparison limit when in Absolute Tolerance mode.

Note If statistics is active (STATistics[:STATe] on) this command is ignored and the value left unchanged. Disable statistics to enable changeability.

Command Syntax STATistics:UPPer <nr3>

**Parameters** 0 to 2.2E+6 units  $\Omega$ 

Example stat:upper 100e-3

Query Syntax STATistics: UPPer?

Returned Parameters <nr3>

#### <span id="page-29-0"></span>10.4 STATistics:LOWer

Description The lower comparison limit when in Absolute Tolerance mode.

Note If statistics is active (STATistics[:STATe] on) this command is ignored and the value left unchanged. Disable statistics to enable changeability.

Command Syntax STATistics:LOWer <nr3>

**Parameters** 0 to 2.2E+6 units  $\Omega$ 

Example stat:lower 50e-3

Query Syntax STATistics:LOWer?

Returned Parameters <nr3>

#### <span id="page-29-1"></span>10.5 STATistics:REFerence

Description The nominal or reference value to use for comparison.

Note If statistics is active (STATistics[:STATe] on) this command is ignored and the value left unchanged. Disable statistics to enable changeability.

Command Syntax STATistics:REFerence <nr3>

**Parameters** 0 to 2.2E+6 units  $\Omega$ 

Example stat:ref 75.0e-3

Query Syntax STATistics:REFerence?

#### Returned Parameters

#### <span id="page-29-2"></span>10.6 STATistics:PERCent

Description The percent deviation from the reference value to use for comparison.

Note If statistics is active (STATistics[:STATe] on) this command is ignored and the value left unchanged. Disable statistics to enable changeability.

Command Syntax STATistics:PERCent <nr2>

Parameters 0 to 99.999%

Example stat:percent 10

Query Syntax STATistics:PERCent?

<span id="page-29-3"></span>Returned Parameters <nr2>

#### 10.7 STATistics:CLEAr

Description Command for clearing statistical data.

Note If statistics is active (STATistics[:STATe] on) this command is ignored and the value left unchanged. Disable statistics to issue this command.

Command Syntax STATistics:CLEAr

Parameters none

Example stat:clear

#### <span id="page-30-0"></span>10.8 STATistics:NUMBer

Description The number of statistical samples and how many of them are within the comparison settings.

Note Information incomplete.

Query Syntax STATistics:NUMBer?

Returned Parameters <nr1>,<nr1> total sample count, In range sample count

#### <span id="page-30-1"></span>10.9 STATistics:MEAN

Description The mean sample value.

Query Syntax STATistics:MEAN?

Returned Parameters <nr3>

#### <span id="page-30-2"></span>10.10 STATistics:MAXimum

Description The maximum sample value and sample number

Note If the statistical values are invalid, no samples taken for example, the return value is 9.90000E+37,0.

Query Syntax STATistics: MAXimum?

Returned Parameters <nr3>,<nr1> Max value, Sample number of max value

#### <span id="page-30-3"></span>10.11 STATistics:MINimum

Description The minimum sample value and sample number

Note If the statistical values are invalid, no samples taken for example, the return value is 9.90000E+37,0.

Query Syntax STATistics: MINimum?

<span id="page-30-4"></span>Returned Parameters <nr3>,<nr1> Min value, Sample number of min value

#### 10.12 STATistics:COUNt

Description The statistical comparison results

Query Syntax STATistics:COUNt?

Returned Parameters <nr1>,<nr1>,<nr1>,<nr1> High, In, Low, and Measurement error counts

#### <span id="page-31-0"></span>10.13 STATistics:DEViation

Description The statistics standard deviation

Query Syntax STATistics:DEViation?

Returned Parameters <nr3>

#### <span id="page-31-1"></span>10.14 STATistics:VARiance

Description The statistical sample variance Query Syntax STATistics:VARiance? Returned Parameters <nr3>

#### <span id="page-31-2"></span>10.15 STATistics:CP

Description The Process Capability indicies (Cp, Cpk) Query Syntax STATistics:CP? Returned Parameters <nr2>,<nr2> Cp, Cpk

## <span id="page-32-0"></span>IO

<span id="page-32-1"></span>These commands refer to the handler of the instrument.

#### 11.1 IO:OUT

Description Set the value output by the pins.

Note 2841 only

Command Syntax IO:OUT <nr1>

Parameters A decimal representation of the pin states.

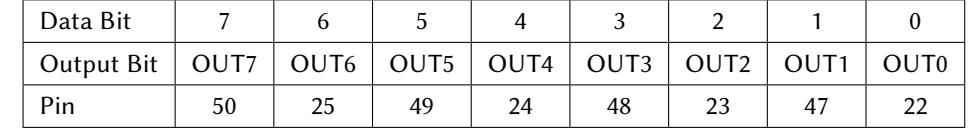

Example io:out 128 (Pin 7 high and the rest low)

#### <span id="page-32-2"></span>11.2 IO:IN

Description State of the handler pins RTIG and PRINT, see the user manual for details.

Note 2841 only

Query Syntax io:in?

Returned Parameters <nr1> decimal representation of the pin states.

## <span id="page-33-0"></span>**SYStem**

#### <span id="page-33-1"></span>12.1 SYSTem:BEEPer:STATe

Description The state of the beep feature Command Syntax SYSTem:BEEPer:STATe <bool> Parameters 1, on, 0, off Example system:beeper:state o Query Syntax SYSTem:BEEPer:STATe? Returned Parameters 1 for on and 0 for off

#### <span id="page-33-2"></span>12.2 SYSTem:LFRequency

Description The AC line frequency powering the meter. This helps reduce noise and improve accuracy.

Command Syntax SYSTem:LFRequency <nr1>

Parameters 50 or 60 unit Hertz or cps

Example system:lfr 60

Query Syntax SYSTem:LFRequency?

Returned Parameters <nr1> 50 or 60

#### <span id="page-33-3"></span>12.3 SYSTem:SAVE

Description Save the current configuration of the unit.

<span id="page-33-4"></span>Command Syntax SYSTem:SAVE <nr1>,<str>

Parameters Table location, File name

Table location 1 through 30 File name 15 or fewer character without a file extension Example syst:save 8,bkp

#### 12.4 SYSTem:LOAD

Description Recall a set of settings from memory Command Syntax SYSTem:LOAD <nr1> Parameters The table location number desired Example syst:load 8

#### <span id="page-34-0"></span>12.5 SYSTem:EXTernalout

Description Output of the comparator results to the handler interface.

Note 2841 only

Command Syntax SYSTem:EXTernalout <str>

Parameters BIN or BCD The representation of the results.

Example syst:ext bcd

Query Syntax SYSTem:EXTernalout?

Returned Parameters <str> - BIN or BCD

#### <span id="page-34-1"></span>12.6 SYSTem:EOC:MODE

Description End of Conversion indication mode Command Syntax SYSTem:EOC:MODE <str> Parameters HOLD or PULSe Example syst:eoc:mode pulse Query Syntax SYSTem:EOC:MODE?

Returned Parameters <str>

#### <span id="page-34-2"></span>12.7 SYSTem:EOC:PULSe

<span id="page-34-3"></span>Description EOC pulse width Command Syntax SYSTem:EOC:PULSe <nr2> Parameters pulse width in seconds Example SYSTem:EOC:PULS 0.02 Query Syntax SYSTem:EOC:PULSe? Returned Parameters <nr2>

#### 12.8 SYSTem:RESet

Description Reset the unit. This brings the operator to the main display page.

Command Syntax SYSTem:RESet

Parameters none

Example system:reset

Version – 08/31/2017